#### **LINKEDIN**

In their mission of promoting networking networking and connecting with other professionals. **health,** safety, and well-<br> **health,** safety, and well-

**FACEBOOK**

# **THE BASICS OF SOCIAL THE BASICS OF SOCIAL MEDIA MANAGEMENT MEDIA MANAGEMENT**

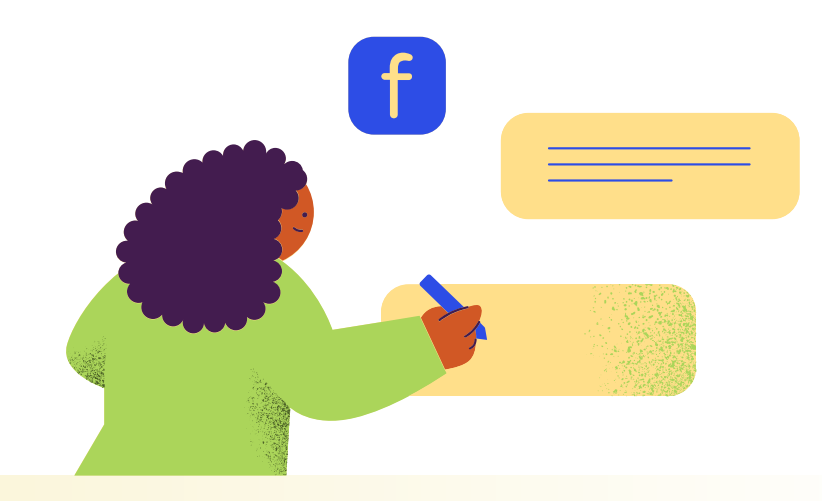

Social media is a **valuable** and **versatile** platform for<br>prevention specialists to **fulfill**<br>their mission of premating **being** by educating, engaging, and influencing a wide and

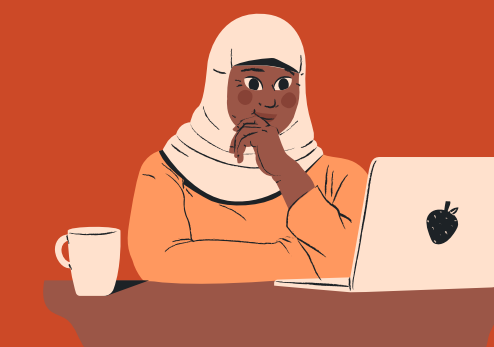

# **WHY USE CHOOSING THE WHY USE CHOOSING THE SOCIAL MEDIA? RIGHT PLATFORM SOCIAL MEDIA? RIGHT PLATFORM**

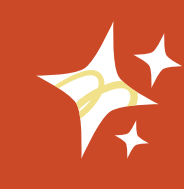

*This document was created to help guide substance misuse prevention professionals in social media efforts. Each page provides definitions, tools, and tips to help get you started.*

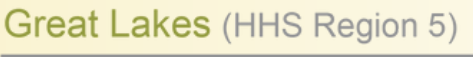

Prevention Technology Transfer Center Network<br><sup>:</sup>unded by Substance Abuse and Mental Health Services Administratio

diverse audience.<br>
Facebook is more general and social, suitable for broader community engagement in a more casual and social tone.

#### **Cross-posting is sharing the same content or** Single images or graphics Keep your audience informed with or without captions, with real-time updates, **post across multiple social media platforms.**

# **TYPES OF POSTS WHAT IS TYPES OF POSTS WHAT IS**

**CROSS-POSTING?** 

tutorials, interviews, vlogs, videos) that are available *each platform.* and other visual content. For a limited time.

suitable for sharing quotes, whether it's during events, *It can be an effective strategy*<br>or telling a visual story. breaking news, or webinars.

# **GENERAL BEST PRACTICES GENERAL BEST PRACTICES**

or telling <sup>a</sup> visual story. breaking news, or webinars. *to reach <sup>a</sup> broader audience and maintain consistent* **VIDEO POSTS STORY POSTS** *messaging, but should be* Short or long-form videos, Temporary, full-screen *done thoughtfully and in a way* including live streams, visual content (images or *that respects the nuances of*

#### **FOLLOW AND "LIKE" OTHER PREVENTION PAGES**

This allows you to build a network and show support for that page's mission, cause, or content.

#### **MAINTAIN A CONSISTENT POSTING SCHEDULE**

The social media management platform, Hootsuite, recommends new accounts start by posting 1-2 times a week and increase to 3-5 times a week over time.

#### **MAKE IT EASY FOR USERS WHILE TRACKING ENGAGEMENT**

Use Bitly or TinyURL to create QR codes and shortened links. These platforms also track how many users engage with each link.

### *<http://www.pttcnetwork.org/greatlakes>*

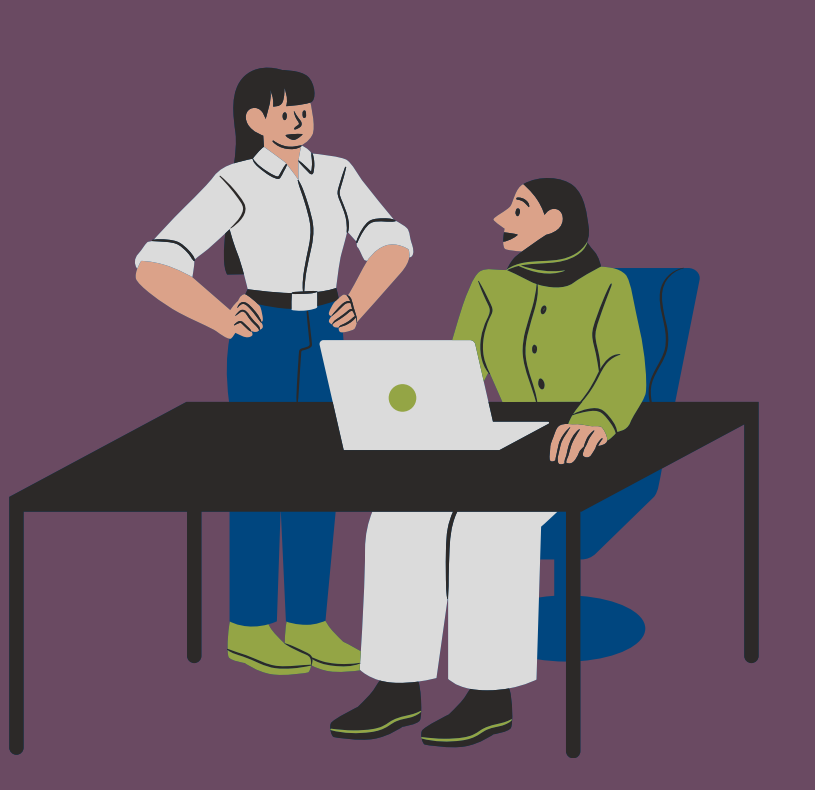

## *promote your prevention efforts effectively.*

**GRAPHICS & DESIGN** *Canva*

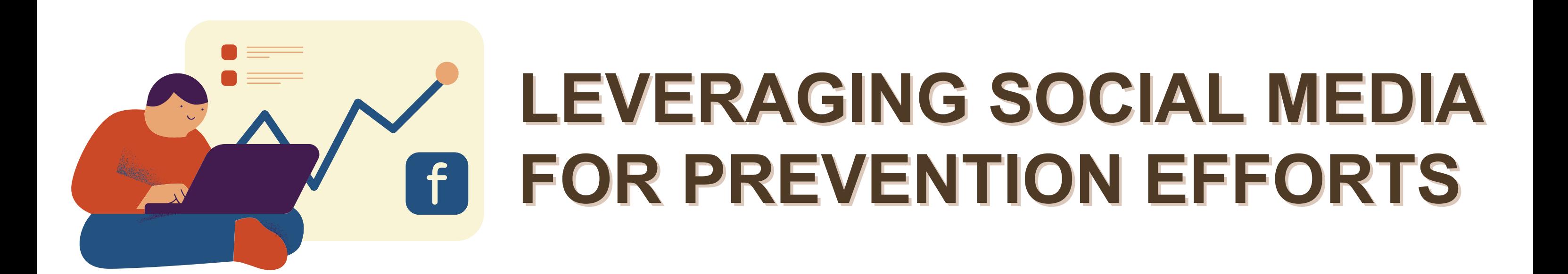

# **CONTENT IDEAS CONTENT IDEAS AND MORE!**

*All social media content should engage your audience and All social media content should engage your audience and* **- Staff spotlights** *promote your prevention efforts effectively.*

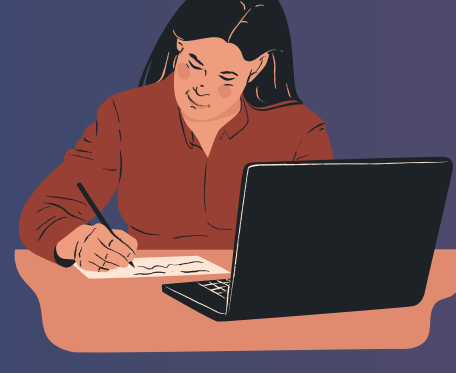

**- Event promotion NEWS IN THE INDUSTRY** *(webinars, workshops, Share articles / updates on the latest findings related to substance misuse prevention. awareness campaigns)*

*National Prevention*<br>*Week, the Great Lakes* SAMHSA Times are *Week, the Great Lakes* following hashtag types: **PTTC** could include the **NIDA**<br>• 1 high-level hashtag **following hashtags:** *1 high-level hashtag following hashtags:* 

**TIPS AND ADVICE - Resource**

*Offer practical tips on how to prevent substance misuse.* **recommendations** 

*(books, articles, websites)*

#### **INSPIRATIONAL QUOTES**

# **FREE SOCIAL MEDIA TOOLS FREE SOCIAL MEDIA TOOLS**

**- Holiday and seasonal** *Share motivational and inspirational quotes that resonate with your audience*  **posts** *and encourage positive actions.*

#### **USEFUL INFOGRAPHICS**

**STOCK IMAGES & VIDEOS STOCK IMAGES & VIDEOS CONTENT SCHEDULING** *Pexels, Unsplash, Pixabay,* **CONTENT SCHEDULING** *Pexels, Unsplash, Pixabay, Meta Business Suite Adobe Creative Cloud Express Meta Business Suite Adobe Creative Cloud Express*

*Create visually appealing infographics to simplify complex information and make it more easily shareable.*

**HASHTAGS MARKET RESEARCH HASHTAGS MARKET RESEARCH**

*Hashtagify, MetaHashtags GoogleTrends, Answer the Public Hashtagify, MetaHashtags GoogleTrends, Answer the Public*

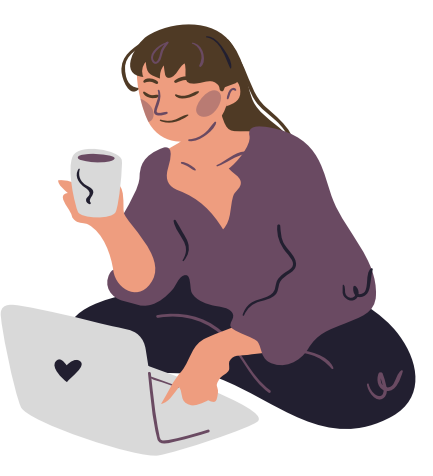

客

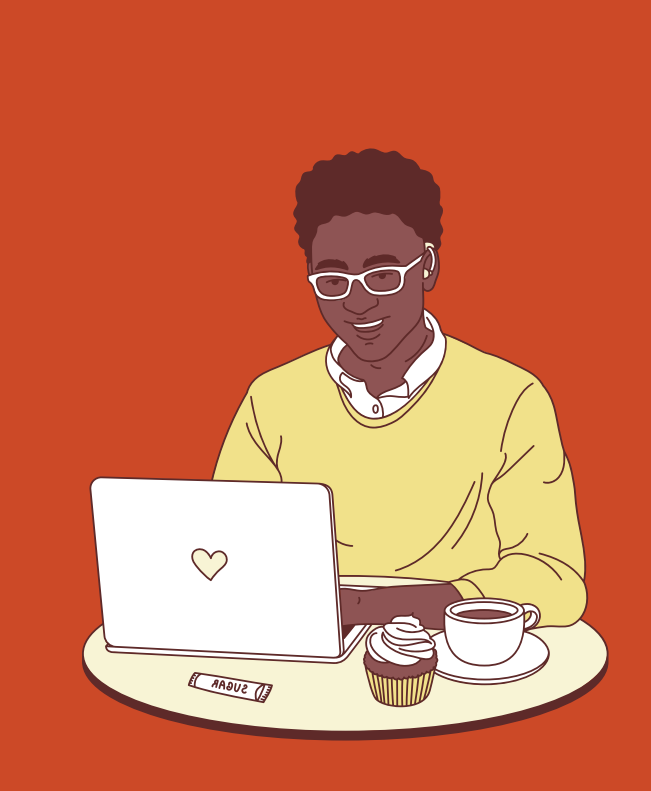

 $\cdot$  f

*Here are a few examples of organizations from* A good rule of thumb is to *which you can repost and derive inspiration.*

- 
- 
- 

use anywhere between

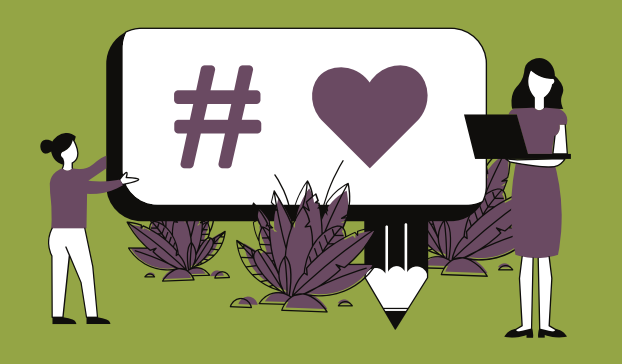

# **HASHTAGS**  $\frac{1}{2}$  #  $\frac{1}{2}$  **ORGANIZATIONS**

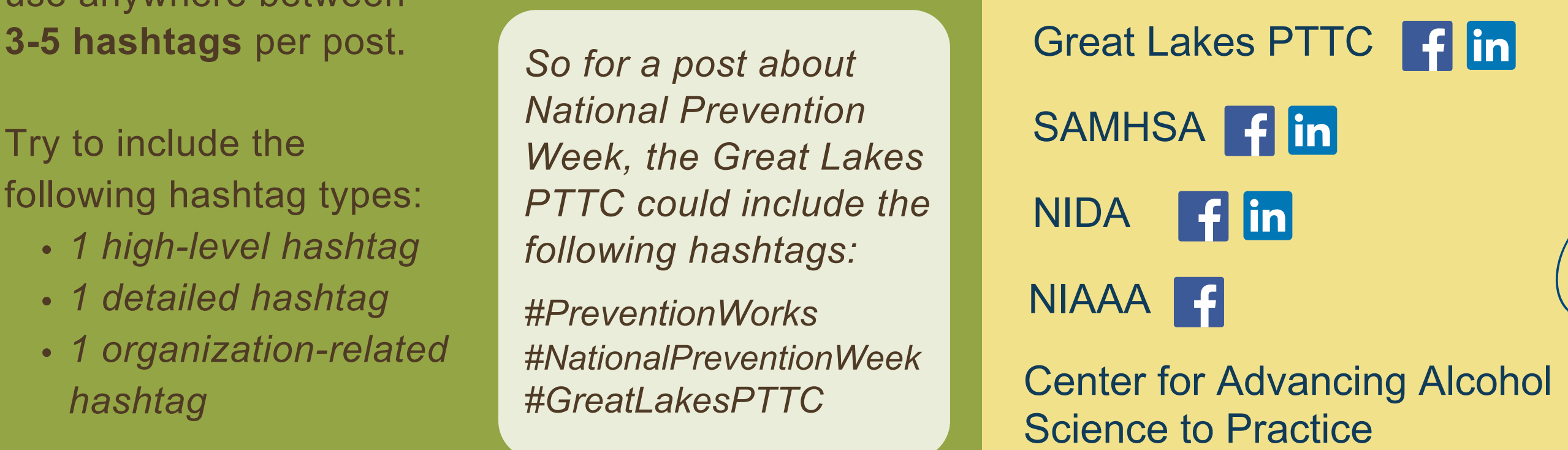

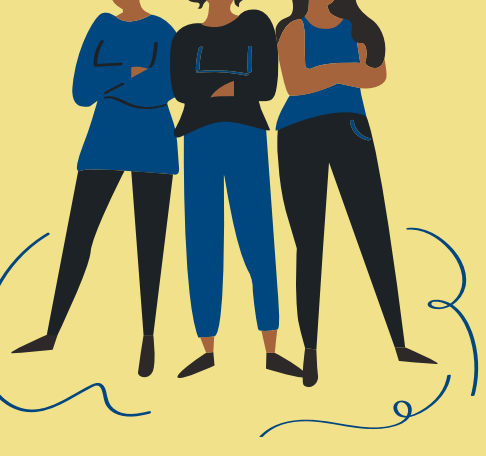

*1 detailed hashtag #PreventionWorks* NIAAA

*These tools help you spend less time* on the operational aspects of *managing* social media and more *time on creative and strategic work.*

*<http://www.pttcnetwork.org/greatlakes>*

# **WHAT DO I NEED TO KNOW?** GETTING STARTED **GETTING STARTED**<br>
WHAT DO I NEED TO KNOW?<br>
WHAT SHOULD I INCLUDE<br>
SAN MY ACCOUNT?<br>
FROEHE PHOTO COVER PHOTO<br>
COVER PHOTO<br>
COVER PHOTO<br>
COVER PHOTO<br>
COVER PHOTO<br>
COVER PHOTO<br>
COVER PHOTO<br>
COVER PHOTO<br>
COVER PHOTO COVER PHO

 *This button can lead users to specific actions on your website or contact channels. "Learn More," "Contact Us," and "Send Message" will be the most relevant options.* age. Use it t<br>ganization.<br>keep your <sub>|</sub><br>**ALL-TO-**<br>is button ca<br>tions on you<br>annels. "Lea

# The Us, website link, Us," is<br>erating hours, and location. most<br>next property. The Magnetics of the SS of<br>get started, focus on the following<br>nnage your online presence and en<br>and Instagram account<br>only and Instagram accou

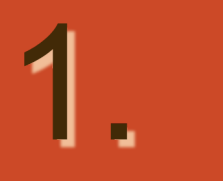

 *Plan your marketing calendar by creating, scheduling, and* **PLANNER** *managing your content.* managing your content.

View details about your organization's performance on the **INSIGHTS** View details about your organization's performance on the content you share and more information about your audience.

#### **PROFILE PHOTO**

 *Use a clear and recognizable profile picture, such as your organization's logo. This image will appear next to your posts and comments.*

#### **ABOUT SECTION**

 *The "About" section should contain essential information, including a brief description, operating hours, and location.* es<br>ng i<br>ng *contact details, website link,*

#### **COVER PHOTO**

 *The cover photo is the large banner image at the top of your page. Use it to showcase your organization. Update it periodically to keep your page fresh.*

 *To get started, focus on the following tabs. These will help you manage your online presence and engage with your audience.*

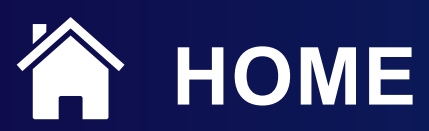

**View updates, posts, ads, and insights of your Facebook Page HOME** View updates, posts, ads, and insights of your Facebook Page<br>and Instagram account. You can also create posts from here.

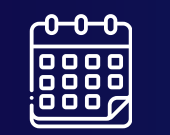

#### **CALL-TO-ACTION**

 **REACH** *refers to the total number of unique individuals who see your content, whether it's a post, an ad, or any other piece of content, within a specified time frame.*

 **VISITS** *refer to the number of times people have visited your page. They can come in the following sources: Direct, Referral,* They can con<br>h, and Social:<br>**ES** measure *Search, and Social Media.*

 *Open the Meta Business*  $\begin{bmatrix} 1 \\ 1 \end{bmatrix}$ *Suite Planner.*

 *Click the "Create post" button in the top right corner.*

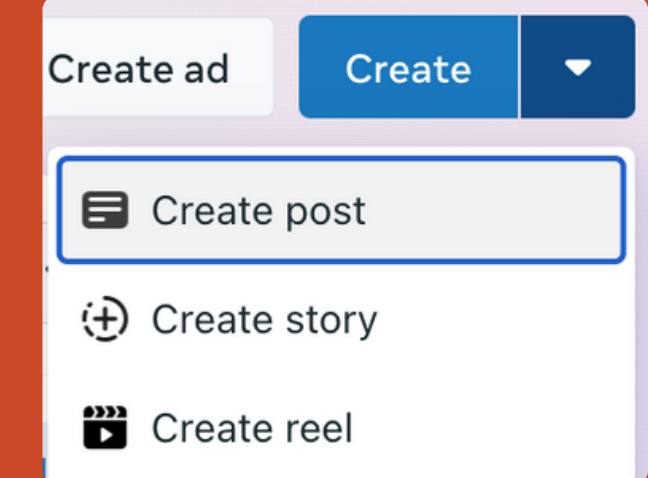

 **LIKES** *measure the number of users who have shown their support or interest your Facebook Page.*

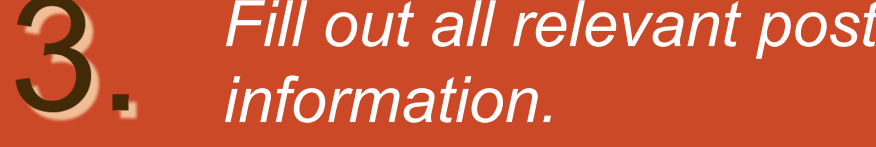

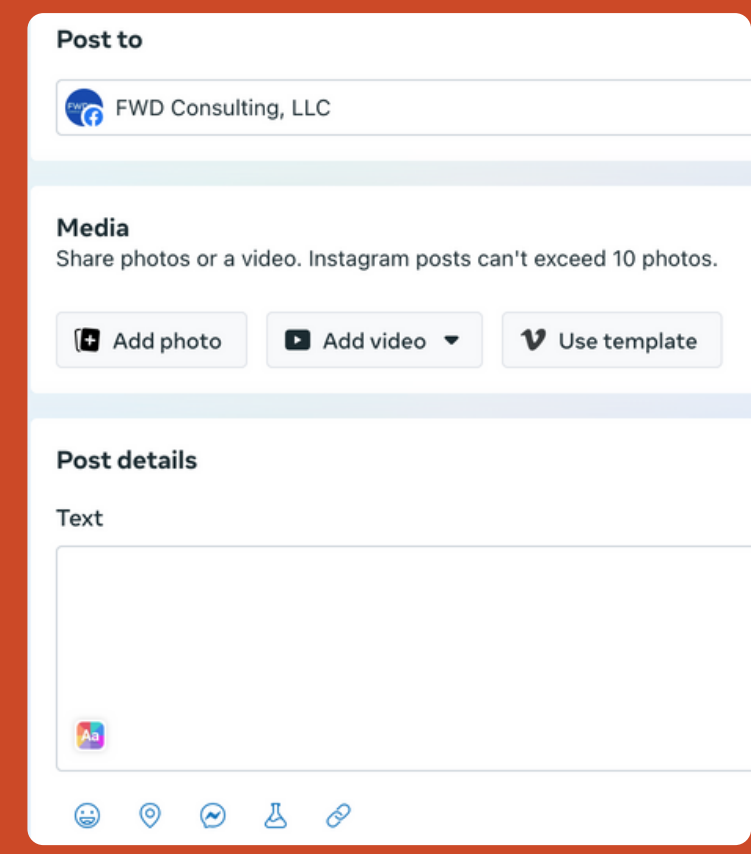

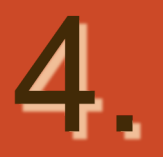

 *Schedule your posts by toggling on "Set date and time" and save them as scheduled drafts by selecting "Finish later."*

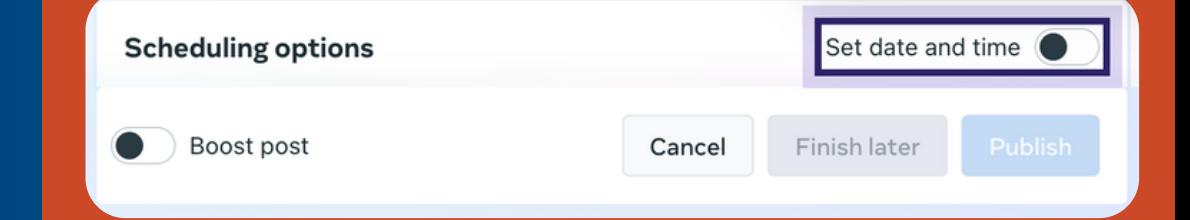

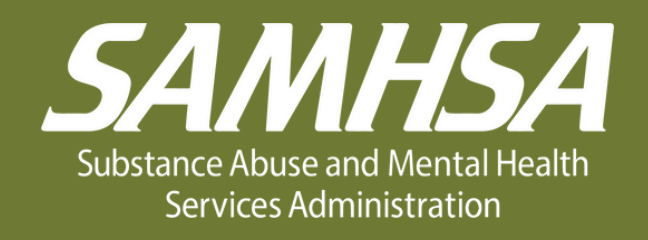

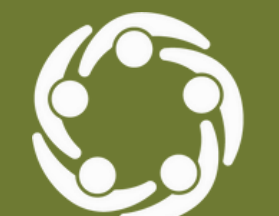

Great Lakes (HHS Region 5)

Prevention Technology Transfer Center Network Funded by Substance Abuse and Mental Health Services Administration